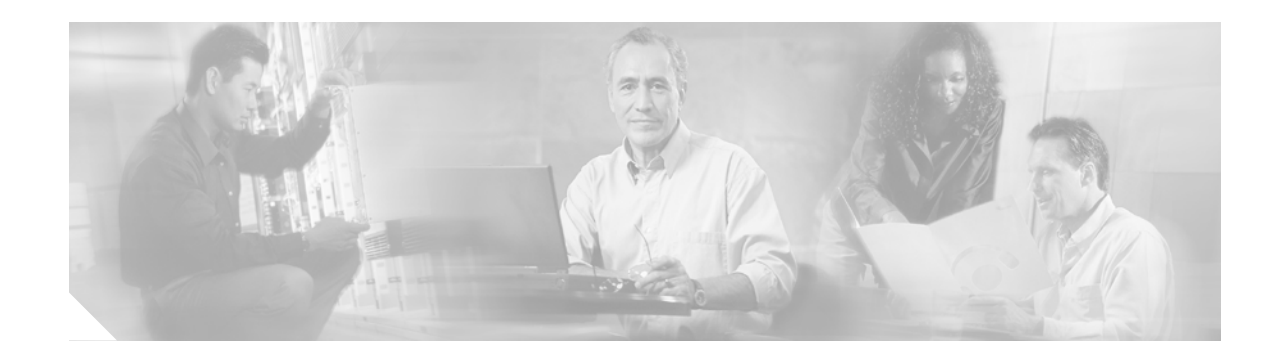

# **Switching From Cisco Router Web Setup to Cisco Router and Security Device Manager on Cisco 83x Series Routers**

#### **March 10, 2005**

This document contains instructions on switching from Cisco Router Web Setup (CRWS) to Cisco Router and Security Device Manager (SDM) on the Cisco 831, 836, and 837 routers. SDM is an easy-to-use, browser-based software tool designed for configuring LAN, WAN, and security features on a router.

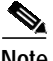

**Note** The switch-over procedures in this document will replace the current router configuration file with a new configuration file for the new device manager. Therefore, it is recommended that you save a copy of your existing router configuration file before performing the switch-over procedure.

This document contains the following sections:

- **•** [Task 1: Determine Which Software is Installed on the Router, page 1](#page-0-0)
- **•** [Task 2: Download and Install the Latest Version of SDM, page 3](#page-2-0)
- **•** [Task 3: Remove Unneeded Files, page 3](#page-2-1)
- **•** [Related Documentation, page 3](#page-2-2)

## <span id="page-0-0"></span>**Task 1: Determine Which Software is Installed on the Router**

Cisco 831, 836, and 837 routers manufactured after the date that SDM became available may have both SDM and CRWS pre-installed. The CRWS image are stored in webflash memory and the SDM image are stored in flash memory. Beginning on September 27, 2004, all Cisco 83x routers shipped with either SDM in flash or CRWS in webflash, depending on whether SDM or CRWS was ordered.

Determine which software is installed in router memory by completing the following procedure:

**Step 1** Access the router command-line interface (CLI), using either Telnet or the console connection.

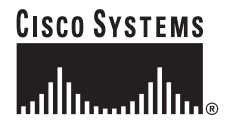

**Step 2** To determine if CRWS software is present, issue the following CLI command:

Router# **show webflash:**

If CRWS software is present, you see output resembling the following:

```
webflash directory:
File Length Name/status
  1 986 ConfigExp.cfg
   2 725005 CRWS_1.jar
   3 341151 CRWS_2.jar
   4 45924 GUI.html
   5 4572 home.html
   6 8082 loading.gif
   7 3463 VPNLogin.html
  8 61400 CRWS_VPNLogin.jar
   9 285708 CRWSbHlp.html
[1476876 bytes used, 358132 available, 1835008 total]
2048K bytes of processor board Web flash (Read/Write)
```
⋟

**Note** On Cisco 836 and 837 routers, the file **IPCPSubnet.cfg** will also appear in the **show webflash:** output if CRWS is installed on the router.

**Step 3** To determine if SDM software is present, issue the following CLI command:

Router# **show flash:**

If SDM software is present, you see output resembling the following:

```
System flash directory:
File Length Name/status
  1 5148536 c831-k9o3y6-mz.122-13.ZH1.bin
   2 14617 sdm.shtml.hide
   3 669 sdmconfig-83x.cfg
   4 2290688 sdm.tar
   5 1446 home.html.hide
  6 214016 home.tar
[7686035 bytes used, 17434224 available, 24903680 total]
24576K bytes of processor board System flash (Read/Write)
```
 $\overline{\mathscr{C}}$ 

**Note** The files that you see when you enter the **show flash:** command may differ slightly from the list shown.

**Step 4** To determine the Cisco IOS version running on the router, issue the following CLI command:

Router# **show version**

You see output resembling the following:

```
Cisco Internetwork Operating System Software IOS (tm) C836 Software (C836-K9O3SY6-M),
Version 12.2(13)ZH1, EARLY DEPLOYMENT RELEASE SOFTWARE (fc1) Synched to technology version
12.2(14.5)T
```
SDM only supports Cisco IOS images of version 12.2(13)ZH or later.

## <span id="page-2-0"></span>**Task 2: Download and Install the Latest Version of SDM**

If no SDM files were displayed when you issued the **show flash** command in Task 1, SDM is not installed on your router and you must obtain it from Cisco.com. If SDM files were displayed when you issued the **show flash** command in Task 1, SDM files are installed on the router, but they are not the latest version, and you should download the latest SDM files from Cisco.com

Obtain the document "Downloading and Installing SDM" by clicking on the following link:

<http://www.cisco.com/univercd/cc/td/doc/product/software/sdm/sdmi21.htm>

This document guides you through the download and installation process and shows you how to start SDM. If SDM files are already resident in flash memory, the installation process updates them. After SDM is installed on your router, it becomes the default application.

## <span id="page-2-1"></span>**Task 3: Remove Unneeded Files**

When SDM is installed, you must remove files you no longer need and reclaim router memory by completing the following steps.

- **Step 1** Remove the CRWS software files by enter the following CLI commands: Router# **erase webflash**
- **Step 2** Enter the following command to reclaim router memory: Router# **squeeze flash**

Task 3 concludes the process of switching from CRWS to SDM.

## <span id="page-2-2"></span>**Related Documentation**

The following documents are available at the URL [h](http://www.cisco.com/go/sdm)ttp://www.cisco.com/go/sdm.

- **•** Cisco Router and Security Device Manager User's Guide
- **•** Cisco Router and Security Device Manager Release Notes
- **•** Cisco Security Device Manager Q&A
- **•** Downloading and Installing Cisco Security Device Manager (SDM)

This document is to be used in conjunction with the documents listed in the ["Related Documentation"](#page-2-2) section.

CCSP, CCVP, the Cisco Square Bridge logo, Follow Me Browsing, and StackWise are trademarks of Cisco Systems, Inc.; Changing the Way We Work, Live, Play, and Learn, and iQuick Study are service marks of Cisco Systems, Inc.; and Access Registrar, Aironet, ASIST, BPX, Catalyst, CCDA, CCDP, CCIE, CCIP, CCNA, CCNP, Cisco, the Cisco Certified Internetwork Expert logo, Cisco IOS, Cisco Press, Cisco Systems, Cisco Systems Capital, the Cisco Systems logo, Cisco Unity, Empowering the Internet Generation, Enterprise/Solver, EtherChannel, EtherFast, EtherSwitch, Fast Step, FormShare, GigaDrive, GigaStack, HomeLink, Internet Quotient, IOS, IP/TV, iQ Expertise, the iQ logo, iQ Net Readiness Scorecard, LightStream, Linksys, MeetingPlace, MGX, the Networkers logo, Networking Academy, Network Registrar, *Packet*, PIX, Post-Routing, Pre-Routing, ProConnect, RateMUX, ScriptShare, SlideCast, SMARTnet, StrataView Plus, TeleRouter, The Fastest Way to Increase Your Internet Quotient, and TransPath are registered trademarks of Cisco Systems, Inc. and/or its affiliates in the United States and certain other countries.

All other trademarks mentioned in this document or Website are the property of their respective owners. The use of the word partner does not imply a partnership relationship between Cisco and any other company. (0502R)

Copyright © 2005 Cisco Systems, Inc. All rights reserved.